## **Handleiding zigbee White Ambiance afstandsbediening**

## **Inbouw module 5 e (laatste) pagina**

**Koppel de lamp met de 'Philips Hue App'.**

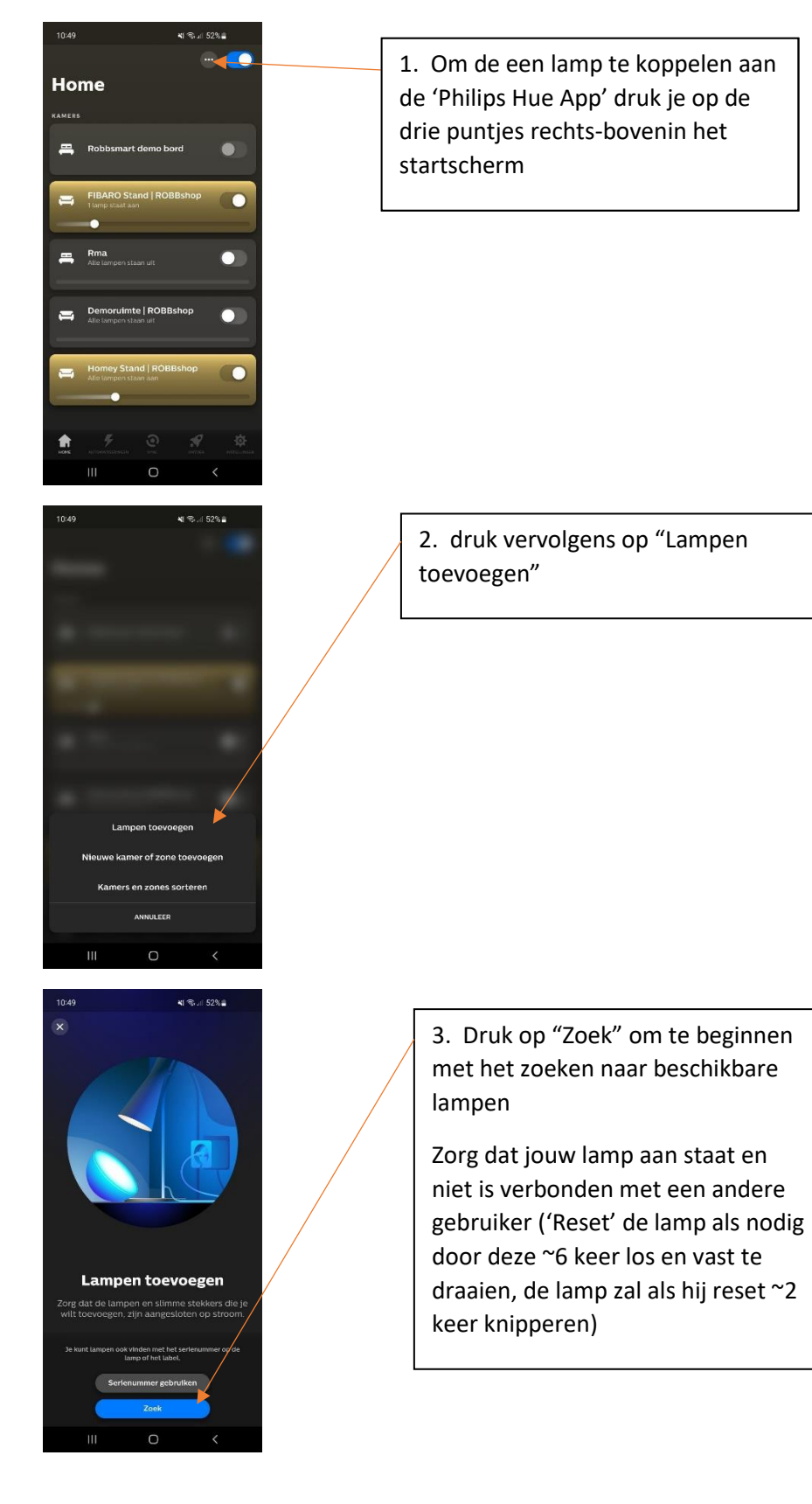

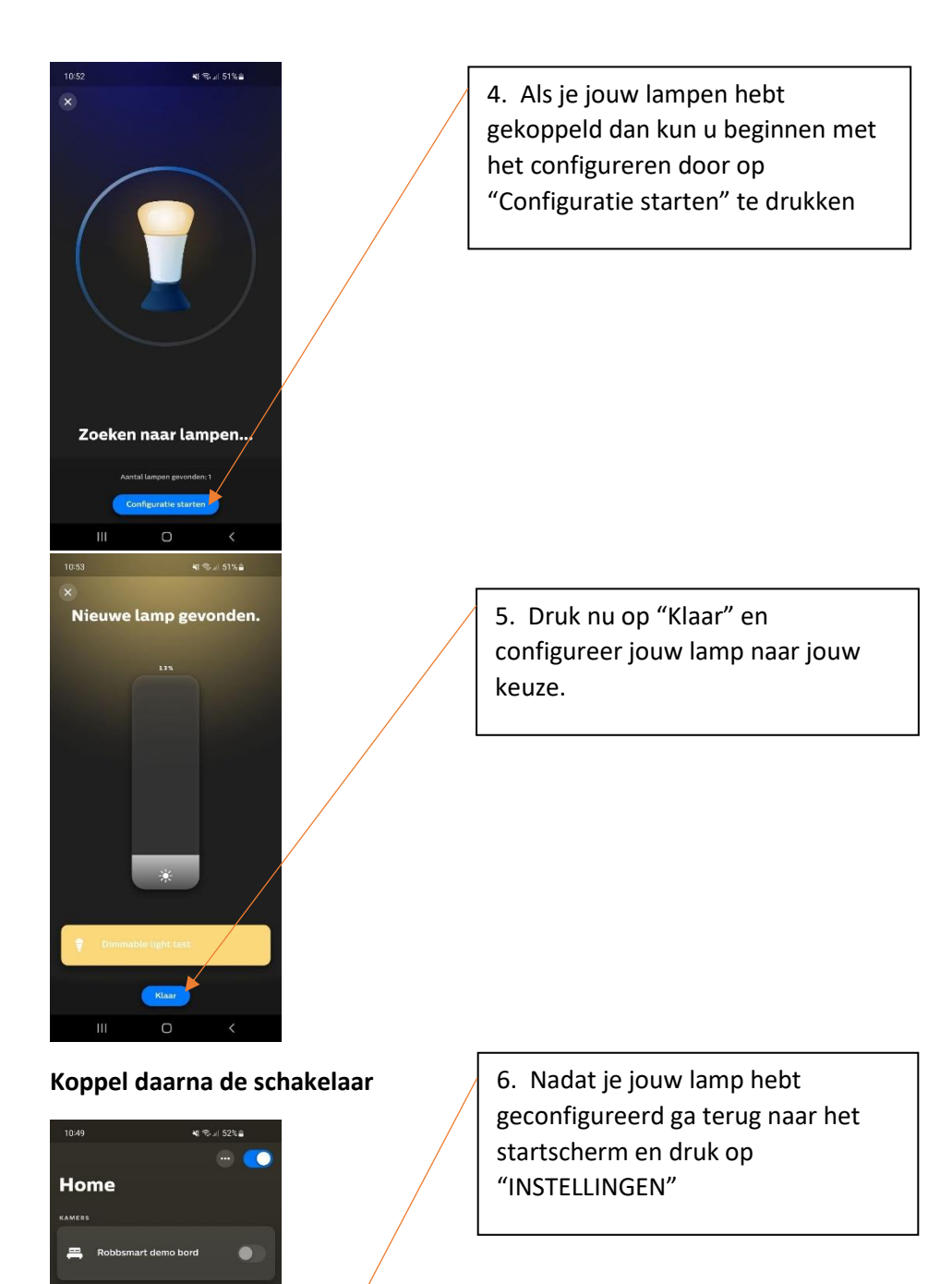

 $\overline{O}$ 

 $\bullet$ 

 $\bullet$ 

 $\overline{a}$ 

 $\bullet$ 

 $m$  Rma

Demoruimte | ROBBsh

 $\circ$ 

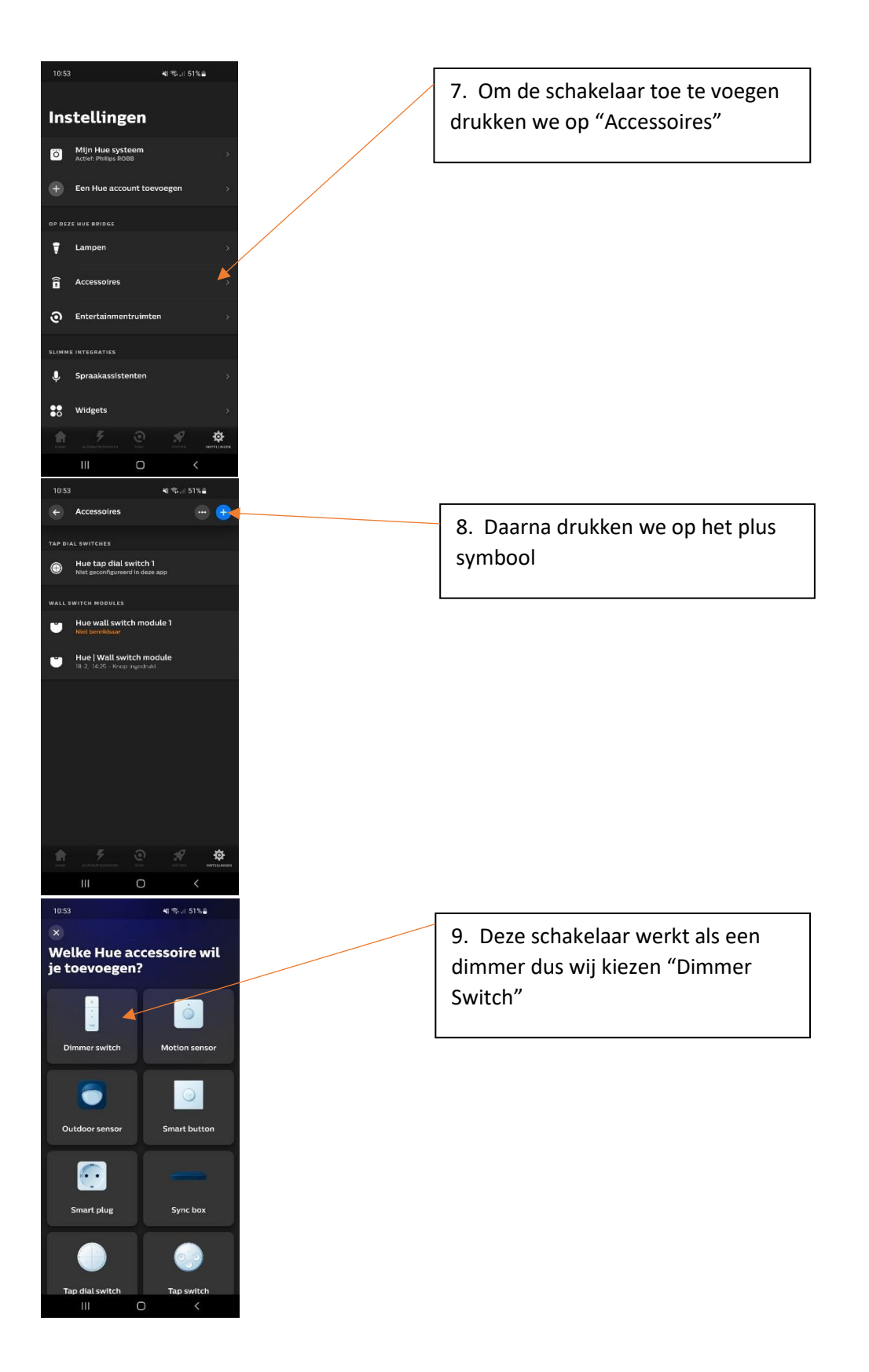

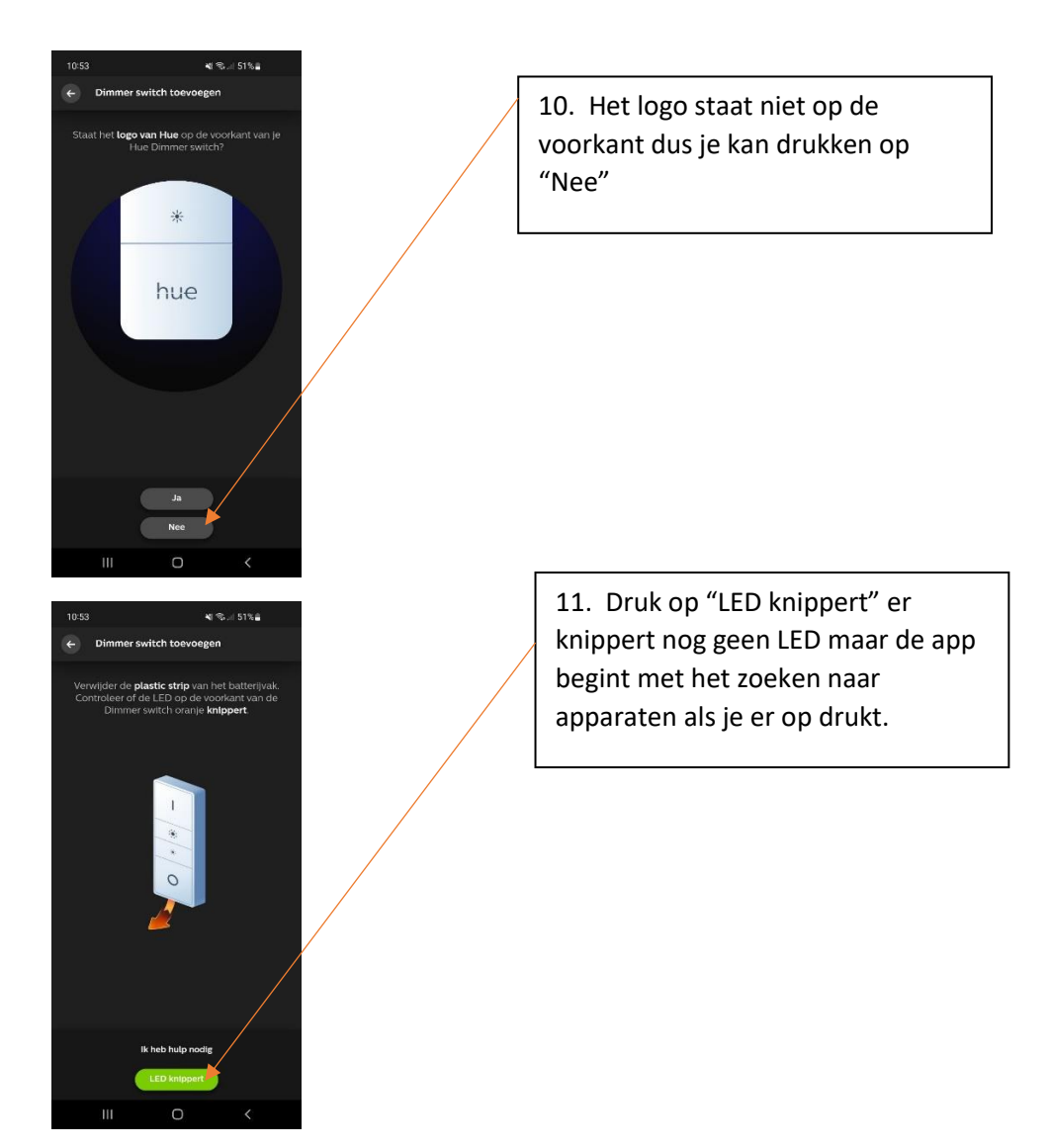

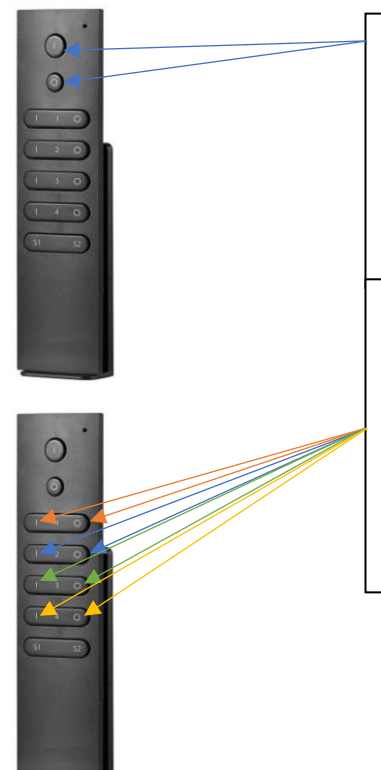

12. Druk drie keer op de 'I' en 'O' knop een lampje zal dan knipperen. De schakelaar is nu toegevoegd (dit zal de app zelf niet aanduiden en je zal je afstandsbediening ook niet kunnen zien.

13. Hou de afstandsbediening dicht binnen 10 centimeter of tegen de lamp aan en druk "I" en "O" op de "1", "2", "3" of "4" knop (om de lamp aan deze 'groep' toe te voegen ). Doe dit totdat het lampje begint te knipperen.

## **Het koppelen van een inbouw module**

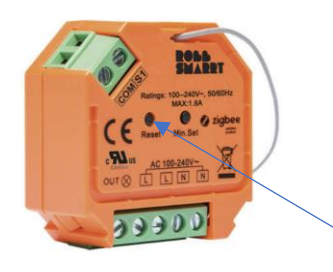

Het koppelen van een inbouw dimmer gebruikt dezelfde methode behalve dat je geen lamp moet koppelen (ik raad u aan om eerst de handleiding door te lezen dan heb je een gevoel van wat er anders moet en hoe het werkt). alleen bij het koppelen met de app (stap 3) moet je de "Reset" knop 5 keer indrukken zodat deze vindbaar is in plaats van de lamp. En bij het koppelen met de schakelaar (stap 12) moet je de "Reset" knop 4 keer indrukken (dit moet met matige spoed dus als iemand je kan helpen kan dat makkelijker zijn.(5 keer drukken kan de koppeling verbreken dus wees voorzichtig))(de lamp en het relais zijn hetzelfde geprogrammeerd en worden dus ook gelijk gevonden door het programma).